# HOW TO BUILD YOUR PEER TO PEER FUNDRAISING PAGE

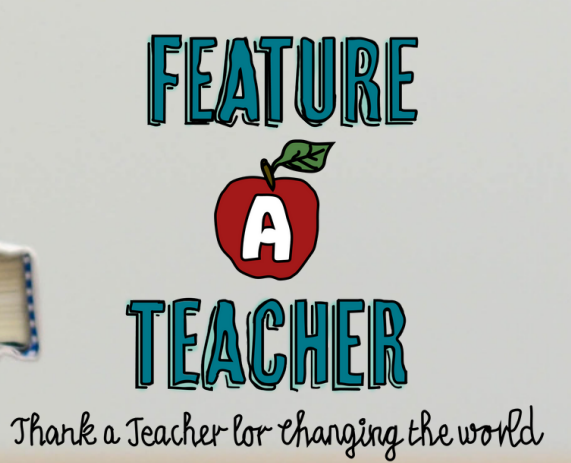

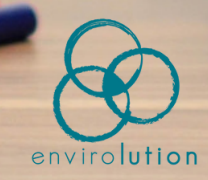

# Steps to Build Your **Fundraising Page!**

### 1. Visit Envirolution Website

Visit from your computer, IPad, or mobile device, click "Fundraise" on the upper right hand corner of the menu. Select the ["](https://feature-a-teacher.funraise.org/fundraiser/signup)Start [Fundraiser"](https://feature-a-teacher-2021.funraise.org/) Button. (<-- or simply click here)

2. Set up your account Fill in the requested account information. Ensure to check the box for "Keep me informed with email updates" as well.

#### 3. Create your personal fundraising page!

Add an Image, your Fundraising Goal, create a name for your page (or title it "Feature A Teacher"), and add a story about your favorite teacher!

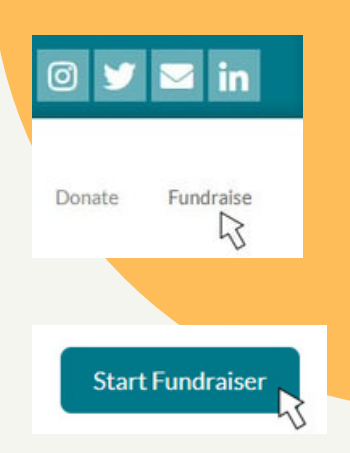

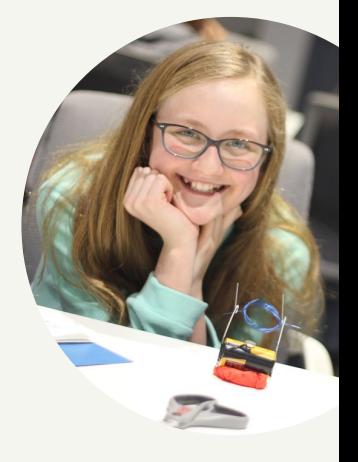

## 4. Verify your Email Address

Make sure to verify your email address! In your email, open the email labeled "Envirolution-Confirm Fundraiser Account " Click "Confirm Email Address"

#### 5. Create a Facebook Fundraiser

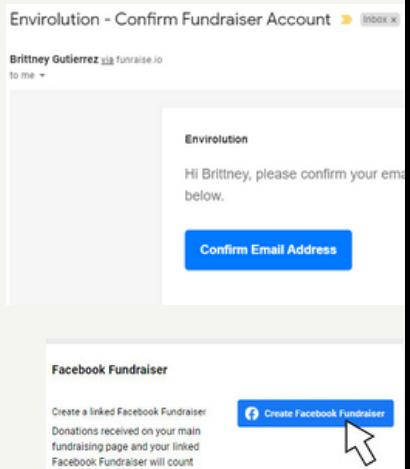

towards your goal.

- Navigate to "Settings" at the upper-right of your fundraiser page
- On the lower right side of your settings, click "Create Facebook Fundraiser
- This will create a Facebook Fundraiser that is directly linked to the overall Feature A Teacher Campaign!

### 6. Invite your Friends!

- Navigate to your Facebook (FB) page and you will see your Feature A Teacher fundraiser post at the top of your page.
- Click within the gray area of your post, this will  $\bullet$ take you to your FB Fundraiser page
- On the right side of your FB Fundraiser page, you can begin inviting your friends to donate.
- This is the easiest and fastest way to see results for your campaign!

#### **Invite Friends**

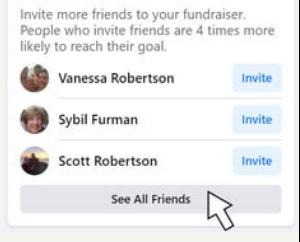

# 7. Start Fundraising!

Share your campaign page with everyone you know and encourage them to donate! To access your personal link, visit your page and copy the URL. We will also send you content you may share via social media throughout your campaign.

#### Ways to share your Campaign Link:

- Send your link via Text Message
- Email your campaign link
- Share your Facebook Fundraiser to Friends' pages

# **Hashtags:**

# #featureateacher #envirolution

THANK

YOU!